# PRINCO DDR3-1800 user guide and testing for GA-H55M-USB3 Motherboard

CPU i3-540 3.07G

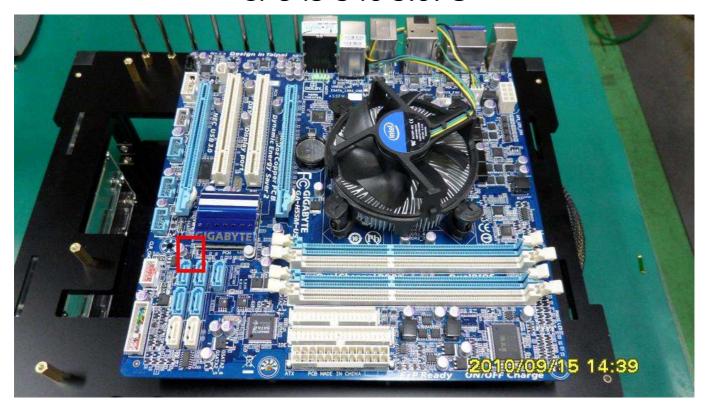

# Part I: Standard test

It's the easiest way to enjoy overclock benefit by using PRINCO DDR3-1800 DIMM board

How to use?

- 0. Clear BIOS to mainboard initial setting
- 1. Enter BIOS setup and [MB Intelligent Tweaker(M.I.T.)] menu

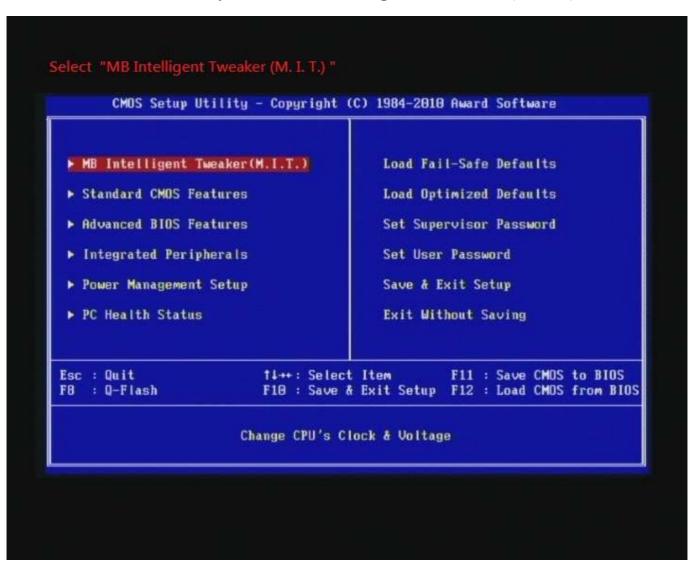

# 2. Enter [Advance Memory Setting] item

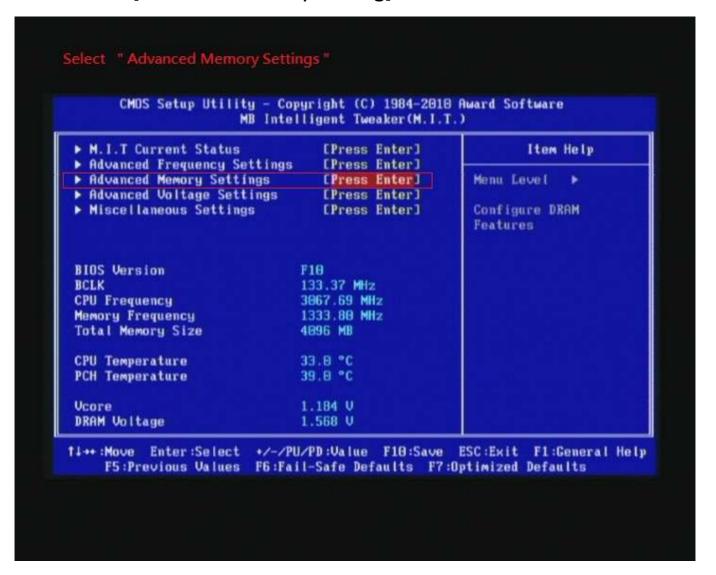

3. Enter [Extreme Memory Profile(X.M.P.)] item and choose [Profile 2] option, *BIOS will load X.M.P parameter in SPD on DIMM board*, which are performance optimized for PRINCO DDR3-1800 DIMM board

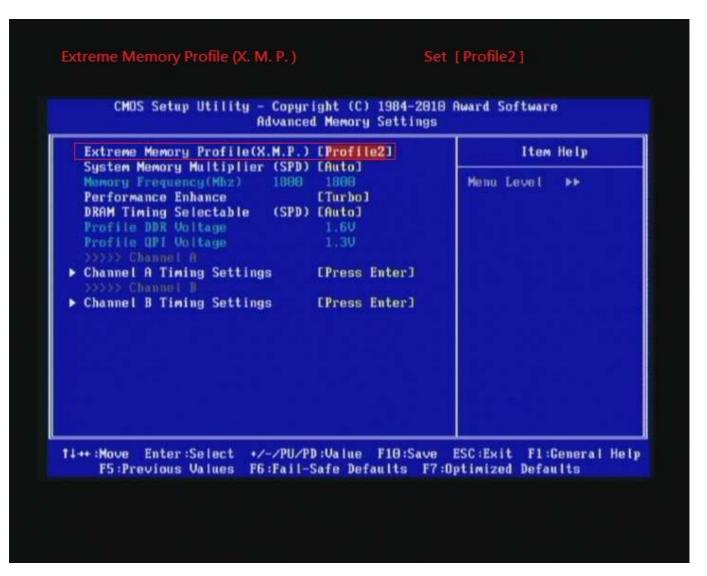

# 4. Save BIOS changes [F10] and exit

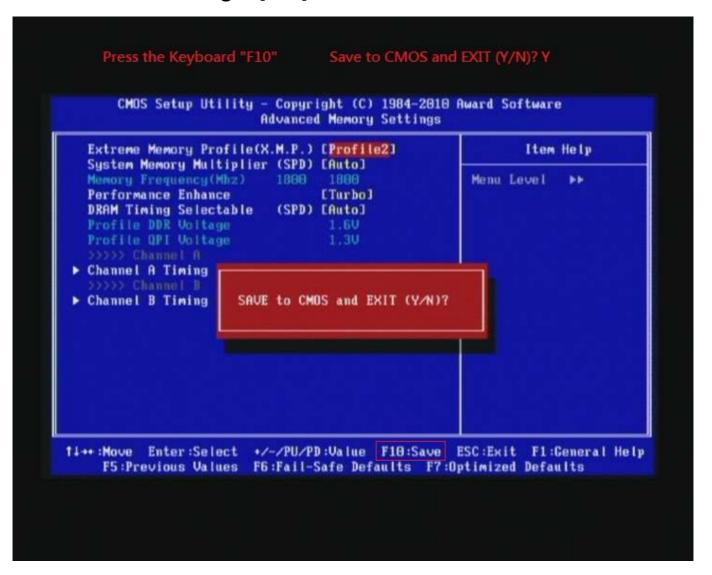

#### Test result?

In order to demonstrate the performance and stability of PRINCO DDR3-1800 DIMM board, We use the strictest stress testing, that is, multi-core MemTest in window 7.

(Data rate: 900.1\*2=1800, timing: 8, 9, 8, 27, multi-core test => pass!)

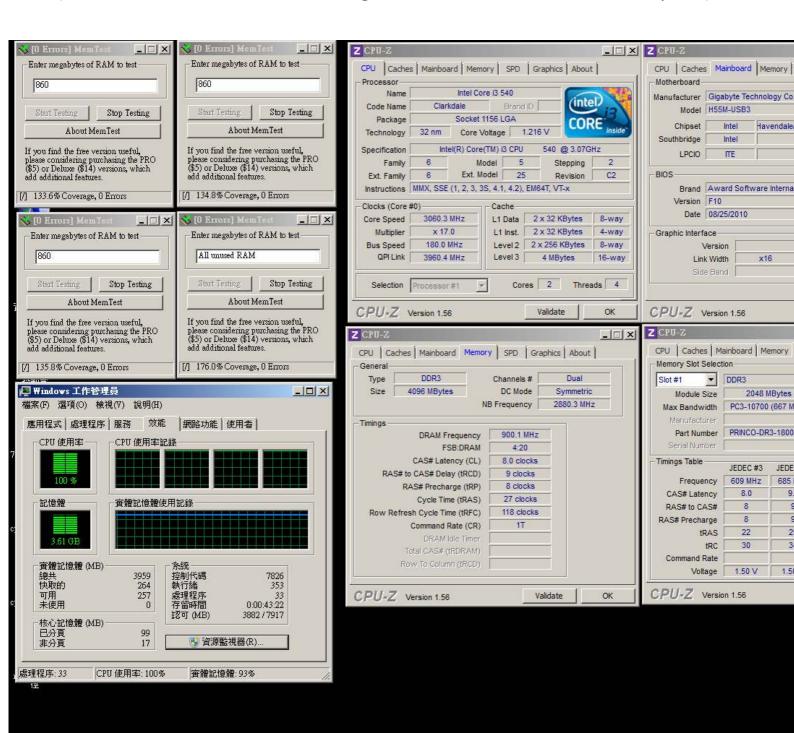

# Advanced Overclocking and Testing

# Part II: Heavy test

If you want to know the potential of PRINCO DDR3-1800? Following are step-by-step howto.

#### How to use?

- 0. Clear BIOS to mainboard initial setting
- 1. Enter BIOS setup and [MB Intelligent Tweaker(M.I.T.)] menu

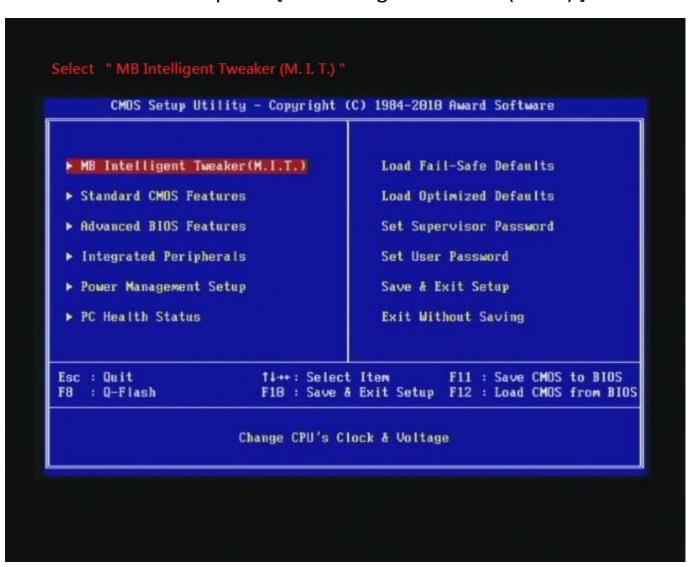

# 2. Enter [Advance Frequency Setting] item

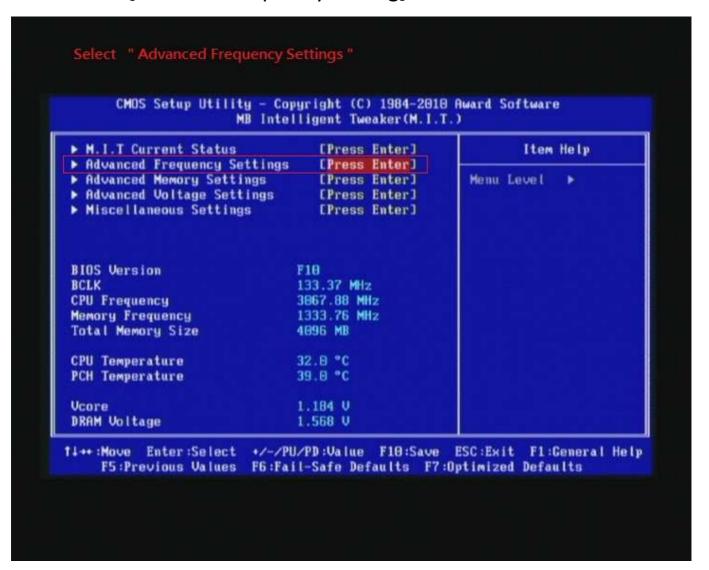

3. Set [Base Clock(BCLK) Control] item to [Enabled] , Select [BLCK Frequency(Mhz)] item , and increase to higher Base clock rate (ex:194). Then set [System Memory Multiplier (SPD)] item to [10.0]. Don't forget setting [CPU Ratio Setting] item to suitable ratio [ex:15]

(In this case we only focus on memory over clocking, not CPU)

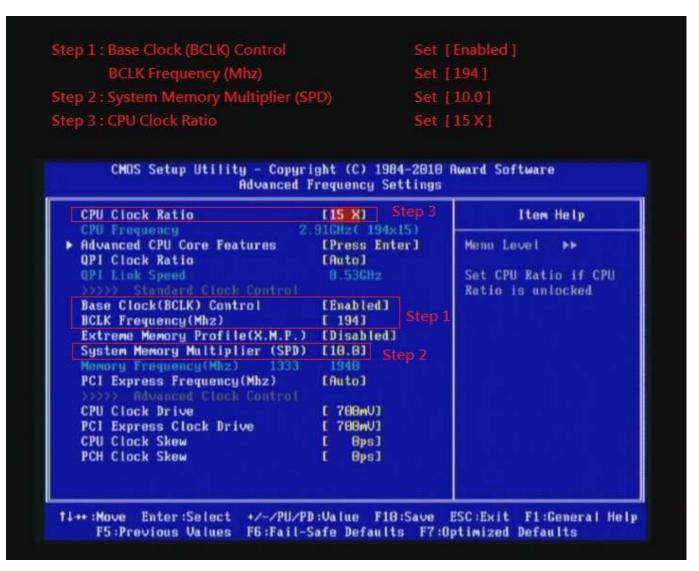

then return to previous to

[MB Intelligent Tweaker(M.I.T.)] menu

# 4. Enter [Advance Memory Setting] item

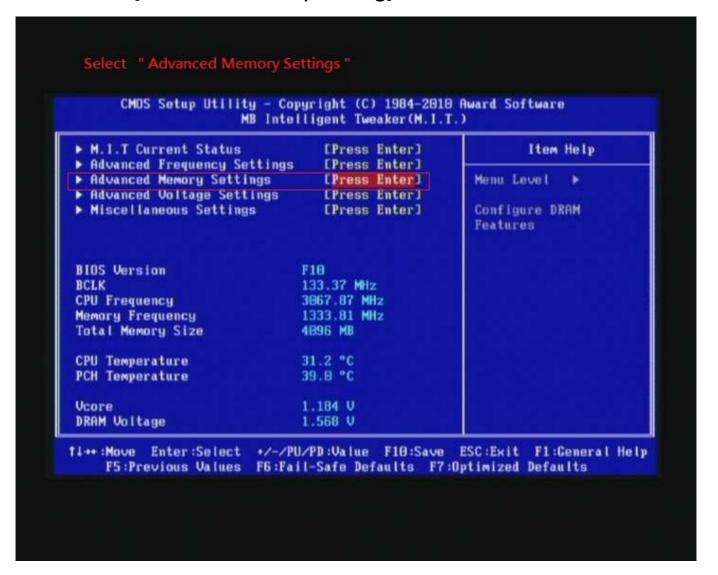

- 5. Set [DRAM Timing Selectable (SPD)] item to [Quick]
- 6. Enter [Channel A Timing Settings] item

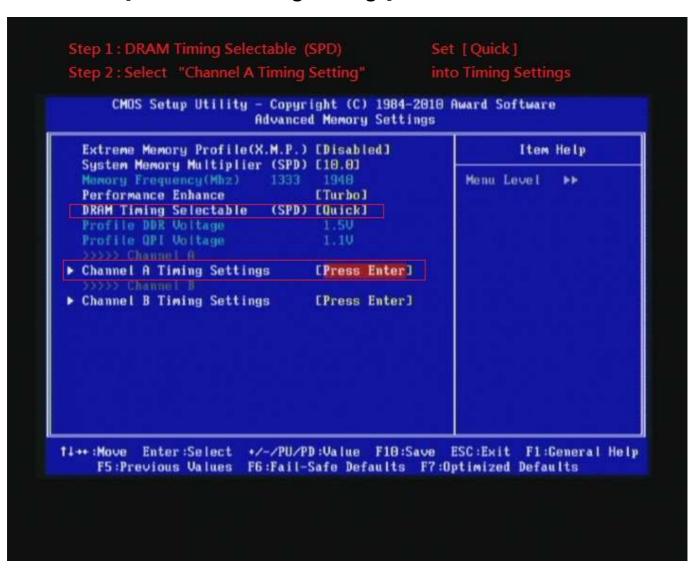

7. set [CAS Latency Time] item to [8]
set [tRCD] item to [9]
set [tRP] item to [8]
set [tRAS] item to [27]

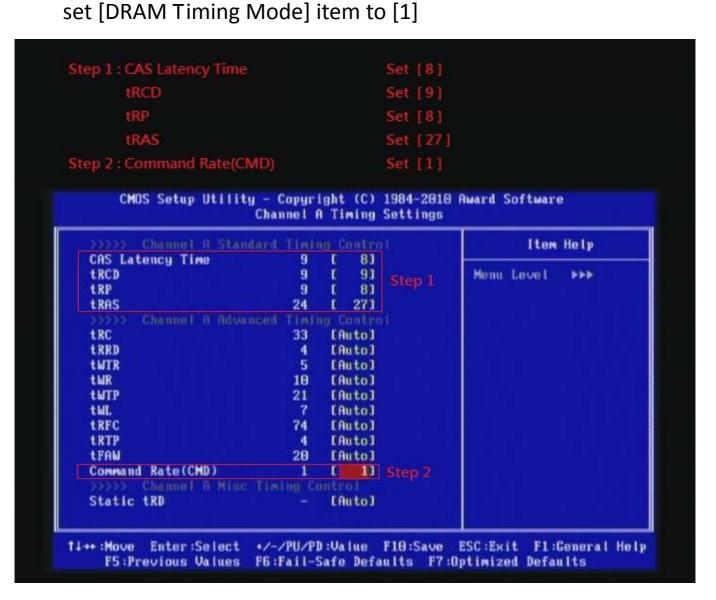

then return to previous to

[MB Intelligent Tweaker(M.I.T.)] menu

# 8. Enter [Advance Voltage Setting] item

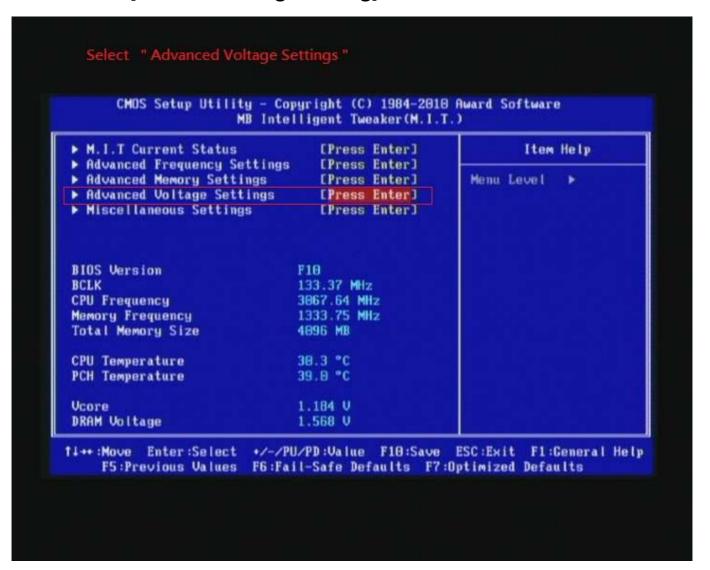

# 9. Select [CPU Vcore] item to [1.20000V]

Select[DRAM Voltage] item , and set the value to [1.640V]

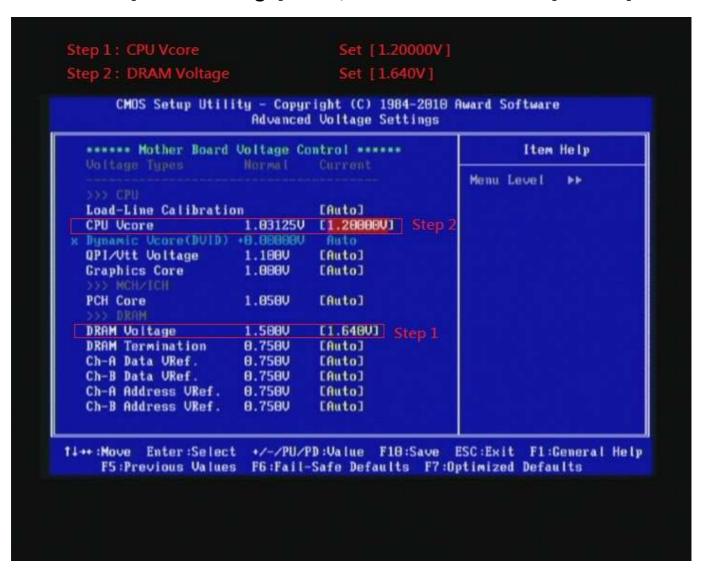

# 10. Save BIOS changes [F10] and exit

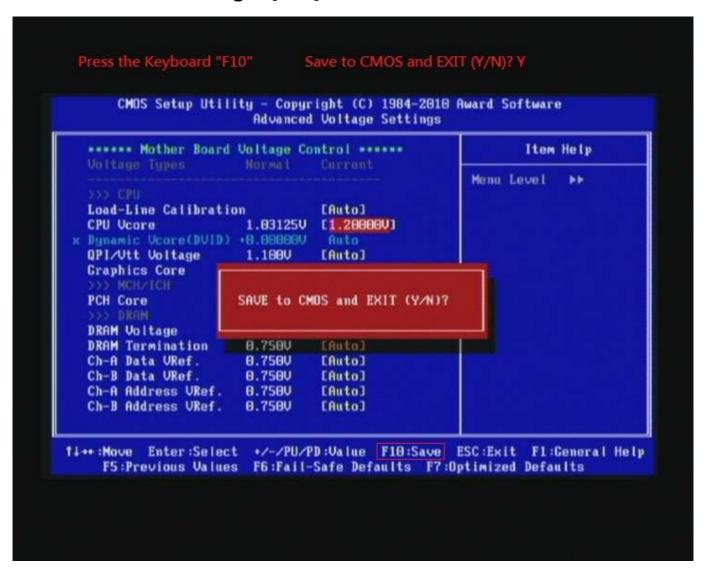

#### Test result?

We use the strictest stress testing , multi-core MemTest in window 7 , to show you PRINCO DDR3-1800 potential.

(Data rate: 970.1\*2=1940, timing: 8, 9, 8, 27, multi-core test => pass!)

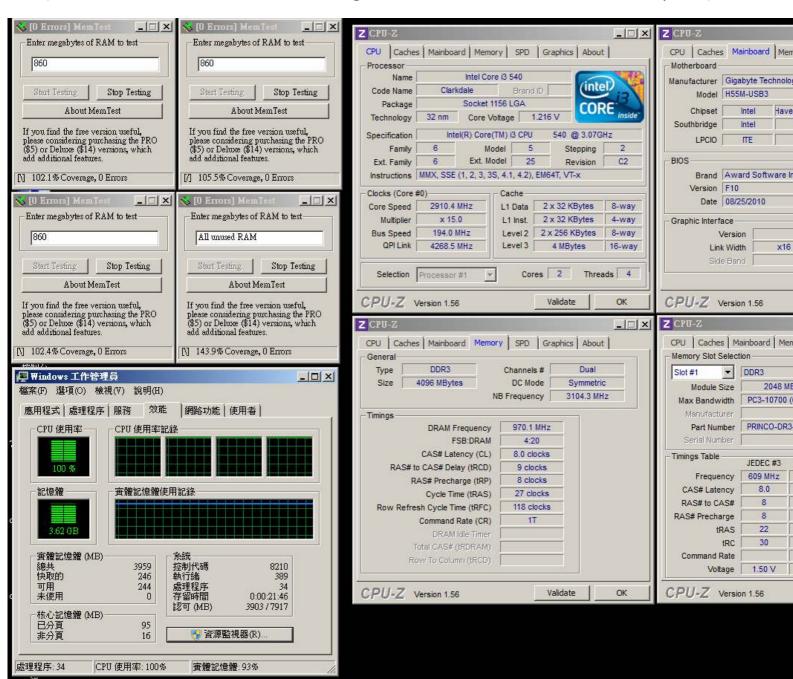